## **Blog Post 2. An Infographic**

The purpose of this assignment is to visualize and share a story about your becoming a creative practitioner. For creating the infographic, we recommend using a simple tool like Keynote or PowerPoint. In other words, you're encouraged to use a tool with which you're familiar so that your time goes into developing the content and visualizing it instead of learning the tool.

If you're unfamiliar with infographics, then watch this short video on what infographics are and where they come from [https://youtu.be/q0Ug5z\\_bVIY](https://youtu.be/q0Ug5z_bVIY)

Why learn to use infographics? A shift to visual texts. Increasingly, texts are becoming more visual. That change impacts literacy: a need to understand how to create and read visual texts. Other reasons to use infographics include their versatility and antidotal effect on information overload.

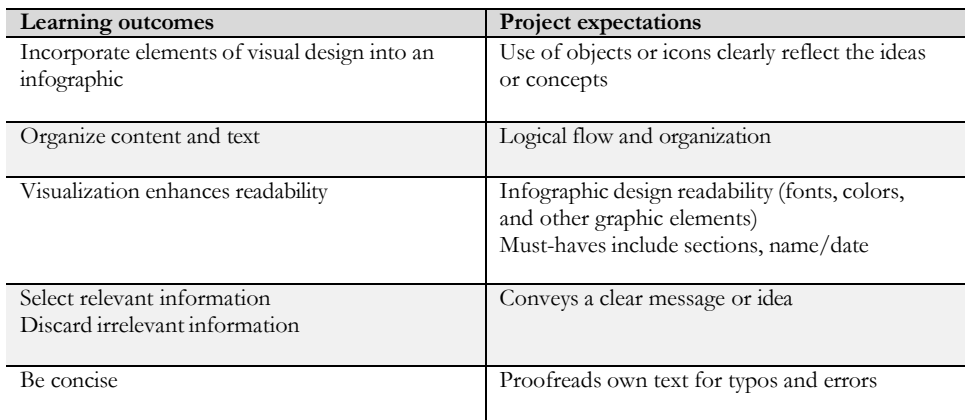

## GETTING STARTED – FOLLOW THE INSTRUCTIONS AT

## [How-To Create An Infographic Using PowerPoint or Keynote](https://briandownard.com/how-to-create-an-infographic/#%3A%7E%3Atext%3D%20How-To%20Create%20An%20Infographic%20Using%20PowerPoint%20or%2C3%3A%20Wireframe%20each%20section%20using%20shapes..%20More%20)

The link above will guide you through the following seven steps

- 1. Choose the topic and content *You can either follow the suggestions at the site for finding a topic or you can create an infographic on the theme: me as a practitioner.*
- 2. Create and re-size a blank presentation
- 3. Wireframe each section using shapes
- 4. Choose a color and typography palette
- 5. Add in your content, charts, and visuals
- 6. Export, optimize, and upload
- 7. Go viral with strategic promotion (not required for this course)

*Note: This site first presents the seven steps in an infographic style. For detailed instructions, just scroll down the page.*